## **\*\* Kurzanleitung // Quick Installation Guide \*\***

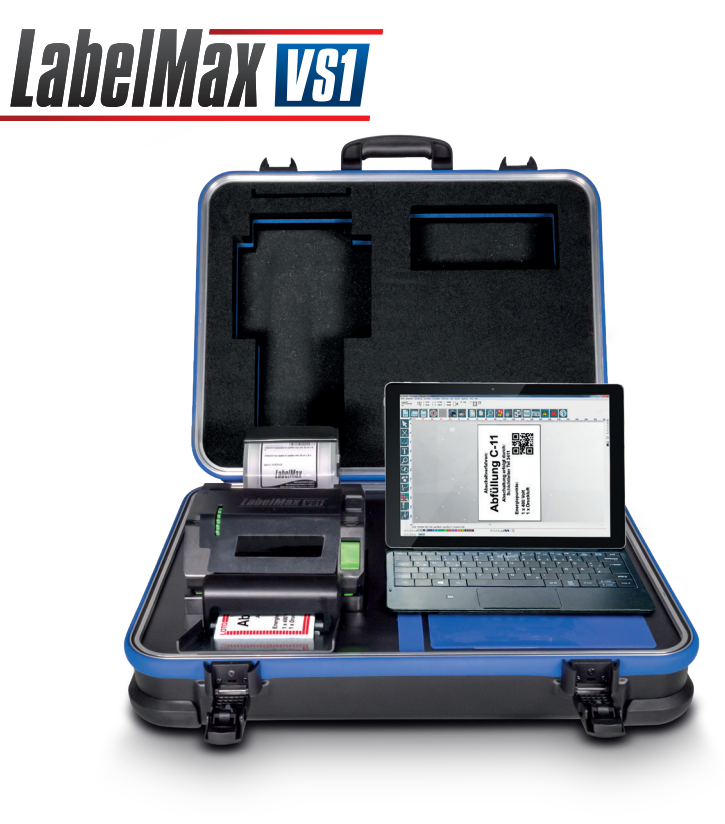

## **Drucker vorbereiten und einrichten**

 Platzieren Sie den LabelMax auf einem flachen, sicheren Untergrund, führen Sie dann die nachfolgenden Schritte aus:

- 1. Öffnen Sie den Koffer
- 2. Schalten Sie den LabelMax mit dem blauen Hauptschalter ein.
- 3. Der Drucker ist druckbereit und die WLAN Verbindung baut sich innerhalb einer Minute auf. Es wird eine W-LAN Verbindung mit Druckername und den letzten Ziffern der Seriennummer des LabelMax aufgebaut. Z.B. LabelMax VS1-12345
- 4. Passwort für die WLAN-Verbindung: LabelMax
- 5. Das Gerät ist so vorbereitet, dass Sie nachdem Sie sich über das WLAN Netz mit dem Drucker verbunden haben sofort drucken können. Ready to Print!

- 1. Stecken Sie die rechte Seite des Farbbandes zuerst ein. Setzen Sie dann die linke Seite in das Loch auf der linken Seite des Farbbandaufwickelhubs (grün) ein.
- 2. Drücken Sie zum Öffnen des Druckkopfmechanismus die Druckkopf-Freigabetaste.
- 3. Setzen Sie die rechte Seite der Farbbandversorgungsspindel (mit "R" gekennzeichnet) zunächst in den Farbbanversorgungshub ein. Setzen Sie dann die linke Seite der Farbbandversorgungsspindel in das Loch auf der linken Seite des Farbbandversorgungshubs (grün) ein.
- 4. Ziehen Sie den Vorlauf des Farbbandes durch den Druckkopf, befestigen Sie den Vorlauf des Farbbandes mit einem Stückchen Klebeband an der Aufwickelwalze.
- 5. Drehen Sie den Aufwickelteller, bis der Kunststoffvorlauf fest aufgewickelt ist und der schwarze Teil des Bandes am Druckkopf anliegt.
- 6. Schließen Sie den Druckkopfmechanismus mit beiden Händen; achten Sie darauf, dass die Riegel richtig greifen.

## **Folienband einlegen**

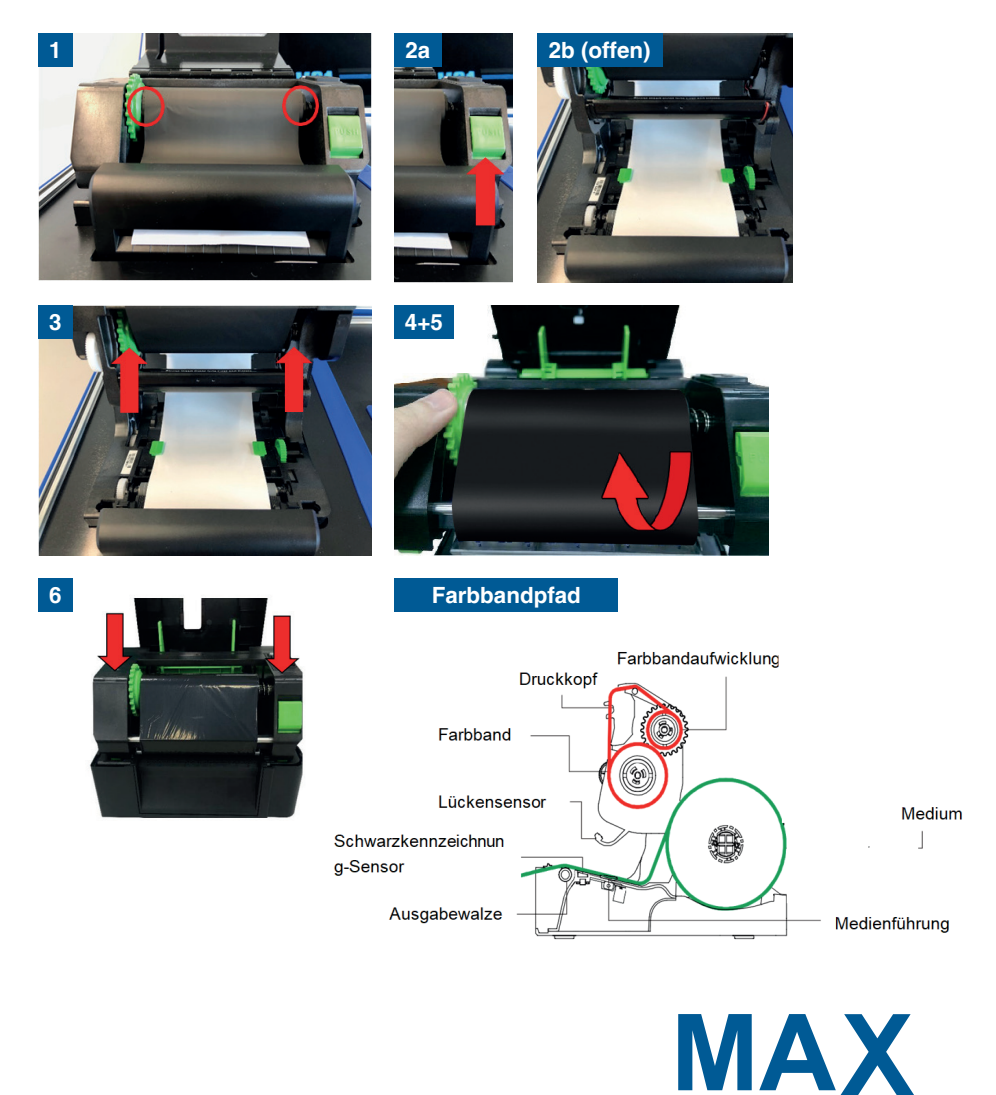

stems

## **Farbband einlegen**

- 1. Öffnen Sie den Koffer.
- 2. Setzen Sie die Medienkassette in die Halterung ein. Die Halterung durch Hochziehen ein wenig öffnen und die Kassette in den Führungsschlitzen einrasten lassen
- 3. Drücken Sie zum Öffnen des Druckkopfmechanismus die Druckkopf-Freigabetaste.

Hinweis: Die Position des Schwarzmarkensensors ist beweglich und der Lückensensor ist fixiert. Bitte achten Sie darauf, dass sich die Lücke bzw. schwarze Markierung an der Position befindet, welche die Medienlücke/- schwarzkennzeichnung zur Erkennung durchläuft.

- 4. Führen Sie das Medium mit der bedruckbaren Seite nach oben durch den Mediensensor, platzieren Sie die Vorderkante auf der Walze. Verschieben Sie die Medienführungen passend zur Etikettenbreite.
- 5. Schließen Sie den Druckkopfmechanismus mit beiden Händen; achten Sie d arauf, dass die Riegel richtig greifen.

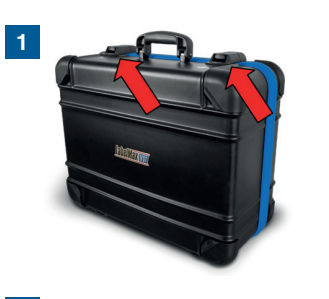

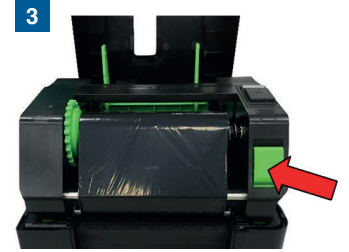

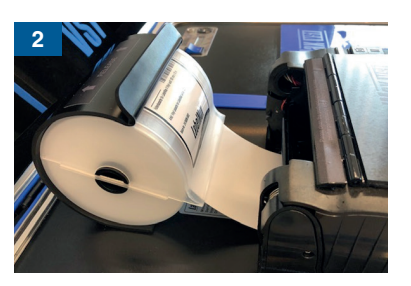

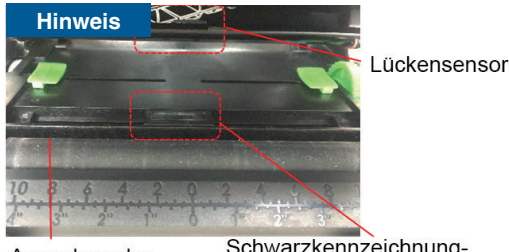

Ausgabewalze

Schwarzkennzeichnung-Sensor

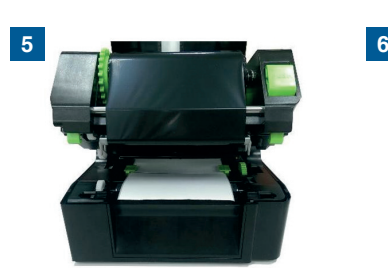

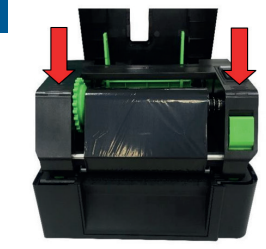

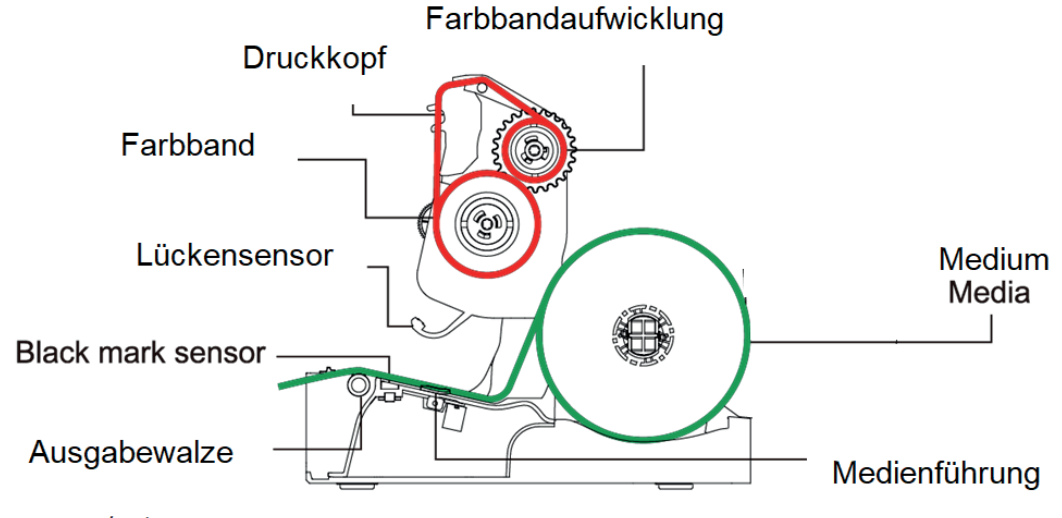

Warnung / Achtung

Gefährliche bewegliche Teile. Finger und andere Körperteile fernhalten. PARTIES MOBILES DANGEREUSES. TENIR LES DOIGTS ET LES AUTRES PARTIES DU CORPS ÈLOIGNÈS.

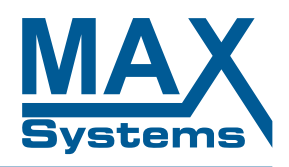

**O** Das gesamte Handbuch finden Sie auf www.maxsystems.de/downloads.html